# Expanded Times Roman Fonts As Used in Journal d'Analyse Mathématique

Boris Veytsman<sup>∗</sup>

2010/11/09, v1.12

#### Abstract

This package provides L<sup>AT</sup>EX support for expanded Times Roman font, which has been used by Journal d'Analyse Mathématique for many years. Mathematics support is based on Belleek fonts.

## Contents

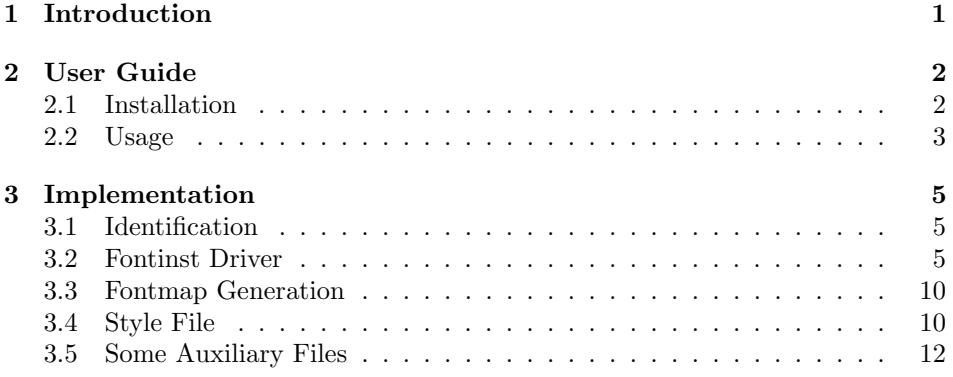

## <span id="page-0-0"></span>1 Introduction

For about a decade Journal d'Analyse Mathématique ([http://www.ma.huji.ac.](http://www.ma.huji.ac.il/jdm/)  $i1/jdm$  $i1/jdm$  $i1/jdm$ ) used a set of fonts based on the well known Times Roman family<sup>1</sup>. The fonts were slightly expanded in the  $x$  direction. This small change gave the journal its unique look and feel. The fonts worked for many years. However, over this time a number of problems turned up:

<span id="page-0-1"></span><sup>∗</sup>[borisv@lk.net](mailto:borisv@lk.net), [boris@varphi.com](mailto:boris@varphi.com)

<sup>&</sup>lt;sup>1</sup>It is now difficult to say who designed these fonts initially. Dov Goldstein supported the fonts for a number of years.

- 1. The fonts were originally created for dvips and included some PostScript trickery (for example, in dotless  $j$ ). This made their use with pdftex difficult.
- 2. The fonts included only OT1 encoding.
- 3. The math was based on the combination of Times Roman and Computer Modern for the symbols absent in Times Roman. These fonts do not mesh well. Later the journal tried to use just Computer Modern math throughout, which still contrasted with the body text.
- 4. It was considered beneficial to give the authors the option of prepare their papers with the journal fonts, and the package lacked documentation and installation instruction.

At last Magnes Press, the publisher of Journal d'Analyse Mathématique, commissioned the overhaul of the journal TEX styles. This package is a part of the effort.

We recreate the fonts from scratch. The mathematics is based on Belleek fonts [\[1\]](#page-18-0), expanded to match the body. The text fonts are provided in OT1 and T1 encoding.

The package works both with the pdflatex route and the latextodvips route. The files textsample.pdf, mathsample.pdf and textsample\_ps.pdf, mathsample\_ps.pdf provide the sample of output for these two routes.

## <span id="page-1-0"></span>2 User Guide

### <span id="page-1-1"></span>2.1 Installation

You need Belleek fonts [\[1\]](#page-18-0) and (optionally) Math Design fonts [\[2\]](#page-18-1). They are now a part of most modern distributions. If you do not have them, just download them from CTAN.

Download the file [http://ctan.tug.org/install/fonts/psfonts/public/](http://ctan.tug.org/install/fonts/psfonts/public/jamstimes.tds.zip) [jamstimes.tds.zip](http://ctan.tug.org/install/fonts/psfonts/public/jamstimes.tds.zip) and unzip it in the \$TEXMF directory. For TFXLive it is probably /usr/local/texlive/texmf-local, or /usr/local/share/texmf-local, or  $\checkmark$ texmf, or C:\ProgramFiles\texlive\texmf-local, etc. For MikT<sub>F</sub>X it is probably C:\miktex\texmf or C:\miktex\localtexmf. Run texhash to update the database of file names.

Now you need to add the map file jtm.map to the configuration files of dvips and pdftex. This again depends on your distribution. For TEXLive you create a file \$TEXMF/updmap.d/50jtm.cfg with just the line

#### Map jtm.map

and then run texhash and updmap. If you use Debian or Ubuntu, the system-wide updmap.d directory is located in /etc, and you need to create the file jtm.list in /var/lib/tex-common/fontmap-cfg/whitnca.list with the line

50jtm

If you use MikTEX2.6, run

initexmf --edit-config-file updmap

Add to the config file

Map jtm.map

save, exit and run updmap.

If you use MikTFX2.5 or earlier, edit localtexmf\web2c\updmap.cfg, adding the line

Map jtm.map

and run updmap.

Refer to your distribution documentation for the details.

An interesting question: it is possible to use the package with the commercial MathTime<sup>TM</sup> fonts from PCT<sub>E</sub>X (<http://www.pctex.com/>)? I think that the answer is positive, but since I do not have these fonts, I have not tested this setup. If you have them, just change the lines in the file jtm.map to refer to the proper fonts. Note that these fonts have some options (bold math, heavy math) not supported by the package.

### <span id="page-2-0"></span>2.2 Usage

If your installation have been successful, add the line

```
\text{N}usepackage[\text{options}]{\text{dim}(\text{times})}
```
to the preamble of your document. Note that this package changes both math and text fonts.

The package provides a number of options. The default values of the options correspond to the practice of *Journal d'Analyse Mathématique*. You can try to change them to get a different look and feel.

option The package has the option scaled=.... The fonts are uniformly scaled scaled according to the numerical value of the option. By default the fonts are scaled 5%, as if the setting scaled=1.05 is in effect. If you do not want to scale the fonts at all, just call the package with the option scaled=1.

options By default the package uses Helvetica as the sans serif font and Courier as the monospaced font. This default can be changed with the options  $\texttt{sfamily-}\ldots$ (the default value is phv) and ttfamily=... (the default value is pcr).

ttfamily

sffamily

option If the sans serif family is Helvetica, the package provides an additional options sfscaled sfscaled=.... It sets the scaling of the sans serif fonts. By default it is 0.94: this provides a good mesh with 5% scaled Times fonts.

<span id="page-3-1"></span>

| NFSS Code | Fontname Name        | Comments                            |
|-----------|----------------------|-------------------------------------|
| c, n      | jtmrEEc              | Times Roman, compressed 20%         |
| m, n      | jtmrEEe              | Times Roman, expanded 5%            |
| m, it     | jtmriEEe             | Times Roman Italic, expanded 5%     |
| m, sl     | jtmroEEe             | (fake) Times Roman Oblique, ex-     |
|           |                      | panded 5\%                          |
| m, sc     | jtmrcEEe             | (fake) Small Caps Times Roman, ex-  |
|           |                      | panded 5\%                          |
| b, n      | ptmbEE <sup>a</sup>  | Times Bold                          |
| b, it     | ptmbiEE <sup>a</sup> | Times Bold Italic                   |
| b, sl     | ptmboEE <sup>a</sup> | (fake) Times Bold Oblique           |
| b, sc     | ptmbcEE <sup>a</sup> | (fake) small caps Times Bold        |
| x, n      | jtmrEEw              | Times Roman, expanded 25%           |
| x, it     | jtmriEEw             | Times Roman Italic, expanded 25%    |
| x, sl     | jtmroEEw             | (fake) Times Roman Oblique, ex-     |
|           |                      | panded 25%                          |
| x, sc     | jtmrcEEw             | (fake) Small Caps Times Roman, ex-  |
|           |                      | panded 25%                          |
| bx, n     | jtmbEEv              | Times Bold, expanded 15\%           |
| bx, it    | jtmbiEEv             | Times Bold Italic, expanded 15%     |
| bx, sl    | jtmboEEv             | (fake) Times Bold Oblique,<br>$ex-$ |
|           |                      | panded 15%                          |
| bx, sc    | jtmbcEEv             | (fake) small caps Times Bold, ex-   |
|           |                      | panded 15%                          |

Table 1: Fonts Provided by the Package. EE corresponds to font encoding (see [\[3\]](#page-18-2)).

<span id="page-3-0"></span><sup>a</sup>These fonts coincide with the standard Times fonts

option The package automatically loads amsfonts, including Euler Script, and Euler amsfontsscaled Fraktur fonts. The option amsfontsscaled=... provides a way to change the scaling of these fonts. By default they are scaled 5%, just as the body and main math fonts.

> The package provides the fonts listed in Table [1.](#page-3-1) Note that the expansion mentioned there always means expansion along the horizontal axis in addition to the scaling set by the package options.

\bfdefault Another notable detail is that usually LATEX sets \bfdefault to be bx (bold extended), and most font packages substitute it to b (bold). Our fonts have both bold and bold extended fonts, and by default use bold extended fonts for \bfdefault. If you want to use bold extended fonts instead, just say

\renewcommand{\bdefault}{b}

## <span id="page-4-0"></span>3 Implementation

## <span id="page-4-1"></span>3.1 Identification

We start with the declaration who we are. Most .dtx files put driver code in a separate driver file .drv. We roll this code into the main file, and use the pseudo-guard <gobble> for it.

```
1 (style)\NeedsTeXFormat{LaTeX2e}
```

```
2 \langle \ast \text{gobble} \rangle
```

```
3 \ProvidesFile{jamtimes.dtx}
```

```
4 \langle /gobble \rangle
```

```
5 \langle style\rangle\langle\ ProvidesClass\{jamtimes\}
```

```
6 \langledrv\rangle\ProvidesFile{drv.tex}
```

```
7 \langle map \rangle \ProvidesFile{map.tex}
```

```
8 (jamomlhax)\ProvidesMtxPackage{jamomlhax.mtx}
```

```
9 \langle *style | drv | map \rangle
```

```
10 [2010/11/09 v1.12 Expanded Times Fonts (Journal d'Analyse Mathematique)]
```

```
11 \langle/style | drv | map\rangle
```
And the driver code:

```
12 \langle \ast \text{gobble} \rangle13 \documentclass{ltxdoc}
14 \usepackage{booktabs}
15 \usepackage[tableposition=top]{caption}
16 \usepackage{url}
17 \usepackage[breaklinks,colorlinks,linkcolor=black,citecolor=black,
18 pagecolor=black,urlcolor=black,hyperindex=false]{hyperref}
19 \PageIndex
20 \CodelineIndex
21 \RecordChanges
22 \EnableCrossrefs
23 \begin{document}
24 \DocInput{jamtimes.dtx}
25 \ \end{document}
```

```
26 \langle/gobble\rangle
```
## <span id="page-4-2"></span>3.2 Fontinst Driver

```
This follows [4].
   First, the preamble
27 \langle *div \rangle28 \input fontinst.sty
   Definition of the parameters
29 \setint{slant}{167}
30 \setint{smallcapsscale}{750}
31 \setint{compressedscale}{800}
32 \setint{extendedscale}{1050}
33 \setint{extraextendedscale}{1150}
```

```
34 \setint{widescale}{1250}
```
Starting recording transforms:

\recordtransforms{rec.tex}

Scale all text fonts in the 8r encoding. Interesting enough, Dov preferred medium fonts to be extended comparing to the bold ones. We preserve this choice.

```
36 \transformfont{jtmr8rc}{\xscalefont{\int{compressedscale}}%
```

```
37 \reencodefont{8r}{\fromafm{ptmr8a}}}
```
\transformfont{jtmr8re}{\xscalefont{\int{extendedscale}}%

\reencodefont{8r}{\fromafm{ptmr8a}}}

```
40 \transformfont{jtmri8re}{\xscalefont{\int{extendedscale}}%
```
\reencodefont{8r}{\fromafm{ptmri8a}}}

```
42 \transformfont{jtmro8re}{\slantfont{\int{slant}}%
```

```
43 \fromany{jtmr8re}}
```

```
44 \transformfont{jtmr8rw}{\xscalefont{\int{widescale}}%
```

```
45 \reencodefont{8r}{\fromafm{ptmr8a}}}
```

```
46 \transformfont{jtmri8rw}{\xscalefont{\int{widescale}}%
```

```
47 \reencodefont{8r}{\fromafm{ptmri8a}}}
```

```
48 \transformfont{jtmro8rw}{\slantfont{\int{slant}}%
```

```
49 \fromany{jtmr8rw}}
```

```
50 \transformfont{jtmb8rv}{\xscalefont{\int{extraextendedscale}}%
```

```
51 \reencodefont{8r}{\fromafm{ptmb8a}}}
```

```
52 \transformfont{jtmbi8rv}{\xscalefont{\int{extraextendedscale}}%
```

```
53 \reencodefont{8r}{\fromafm{ptmbi8a}}}
```

```
54 \transformfont{jtmbo8rv}{\slantfont{\int{slant}}%
```

```
55 \fromany{jtmb8rv}}
```
Same with math fonts. Note that Dov wanted medium weight mathematical fonts not extended. We reverse this decision. Note that rblmi does not have non-Greek letters, so we call its encoding 7z instead of 7m

```
56 %\transformfont{jtmr7voe}{\fromafm{blex}}
57 \transformfont{jtmr7yoe}{\xscalefont{\int{extendedscale}}\fromafm{blsy}}
58 \transformfont{jtmri7ze}{\xscalefont{\int{extendedscale}}\fromafm{rblmi}}
```
There is no hook in fontinst.sty for writing our own preamble to .fd file. However, we need to add scaling commands to the preamble. OK, we will patch fontinst:

```
59 \fontinstcc
60 \def\fd_family#1#2#3{
61 \a_toks{#3}
62 \edef\lowercase_file{\lowercase{
63 \edef\noexpand\lowercase_file{#1#2.fd}}}
64 \lowercase_file
65 \open_out{\lowercase_file}
66 \out_line{\percent_char~Filename:~\lowercase_file}
67 \out_line{\percent_char~Created~by:~tex~\jobname}
68 \out_line{\percent_char~Created~using~fontinst~v\fontinstversion}
69 \quad \text{out} line{}
70 \out_line{\percent_char~THIS~FILE~SHOULD~BE~PUT~IN~A~TEX~INPUTS~
71 DIRECTORY}
72 \out_line{}
```

```
73 \out_line{\string\ProvidesFile{\lowercase_file}}
74 \out_lline{[
75 \the\year/
76 \ifnum10>\month0\fi\the\month/
77 \ifnum10>\day0\fi\the\day\space
78 Fontinst<sup>~</sup>v\fontinstversion\space
79 font~definitions~for~#1/#2.
80 ]}
81 \out_line{}
```
Here is our patch:

```
82 \out_line{\string\expandafter\string\ifx\string\csname\space
83 Jtms@scale\string\endcsname\string\relax}
84 \out_line{\space\string\let\string\Jtms@@scale\string\@empty}
85 \out_line{\string\else}
86 \out_line{\space\string\edef\string\Jtms@@scale\left_brace_char
87 s*[\string\csname\space Jtms@scale\string\endcsname]
88 \right_brace_char\percent_char}
89 \out_line{\string\fi\percent_char}
90 \out_line{}
```
End of the patch.

```
91 \out_line{\string\DeclareFontFamily{#1}{#2}{\the\a_toks}}
92 {
93 \csname #1-#2\endcsname
94 \out_line{}
95 \let\do_shape=\substitute_shape
96 \csname #1-#2\endcsname
97 \let\do_shape=\remove_shape
98 \csname #1-#2\endcsname
99 }
100 \x_cs\gtrsim100 \x_cs\gtrsim100101 \out_line{}
102 \out_line{\string\endinput}
103 \close_out{Font~definitions}
104 }
105 \normalcc
```
Now we are ready to install fonts. Note that bold fonts here are not extended, so we use standard Times fonts for bold.

```
First, OT1:
106 \installfonts
107\installfamily{OT1}{jtm}{\skewchar\font=127}
108 \installfont{jtmr7tc}{jtmr8rc,jtmri7ze,newlatin,jamot1hax}{ot1}{OT1}{jtm}{c}{n}{
109 <->\string\Jtms@@scale}
110 \installfont{jtmr7te}{jtmr8re,jtmri7ze,newlatin,jamot1hax}{ot1}{OT1}{jtm}{m}{n}{
111 <->\string\Jtms@@scale}
112 \installfont{jtmri7te}{jtmri8re,jtmri7ze,newlatin,jamot1hax}{ot1}{OT1}{jtm}{m}{it}{
113 <->\string\Jtms@@scale}
114 \installfont{jtmro7te}{jtmro8re,jtmri7ze,newlatin,jamot1hax}{ot1}{OT1}{jtm}{m}{sl}{
115 <->\string\Jtms@@scale}
```

```
116 \installfont{jtmrc7te}{jtmr8re,jtmri7ze,newlatin,jamot1hax}{ot1c}{OT1}{jtm}{m}{sc}{
117 <->\string\Jtms@@scale}
118 \installfontas{ptmb7t}{OT1}{jtm}{b}{n}{
119 <->\string\Jtms@@scale}
120 \installfontas{ptmbi7t}{OT1}{jtm}{b}{it}{
121 <->\string\Jtms@@scale}
122 \installfontas{ptmbo7t}{OT1}{jtm}{b}{sl}{
123 <->\string\Jtms@@scale}
124 \installfontas{ptmbc7t}{OT1}{jtm}{b}{sc}{
125 <->\string\Jtms@@scale}
126 \installfont{jtmr7tw}{jtmr8rw,jtmri7ze,newlatin,jamot1hax}{ot1}{OT1}{jtm}{x}{n}{
127 <->\string\Jtms@@scale}
128 \installfont{jtmri7tw}{jtmri8rw,jtmri7ze,newlatin,jamot1hax}{ot1}{OT1}{jtm}{x}{it}{
129 <->\string\Jtms@@scale}
130 \installfont{jtmro7tw}{jtmro8rw,jtmri7ze,newlatin,jamot1hax}{ot1}{OT1}{jtm}{x}{sl}{
131 <->\string\Jtms@@scale}
132 \installfont{jtmrc7tw}{jtmr8rw,jtmri7ze,newlatin,jamot1hax}{ot1c}{OT1}{jtm}{x}{sc}{
133 <->\string\Jtms@@scale}
134 \installfont{jtmb7tv}{jtmb8rv,jtmri7ze,newlatin,jamot1hax}{ot1}{OT1}{jtm}{bx}{n}{
135 <->\string\Jtms@@scale}
136 \installfont{jtmbi7tv}{jtmbi8rv,jtmri7ze,newlatin,jamot1hax}{ot1}{OT1}{jtm}{bx}{it}{
137 <->\string\Jtms@@scale}
138 \installfont{jtmbo7tv}{jtmbo8rv,jtmri7ze,newlatin,jamot1hax}{ot1}{OT1}{jtm}{bx}{sl}{
139 <->\string\Jtms@@scale}
140 \installfont{jtmbc7tv}{jtmb8rv,jtmri7ze,newlatin,jamot1hax}{ot1c}{OT1}{jtm}{bx}{sc}{
141 <->\string\Jtms@@scale}
    Then T1
142 \installfamily{T1}{jtm}{}
143 \installfont{jtmr8tc}{jtmr8rc,jtmri7ze,newlatin}{t1}{T1}{jtm}{c}{n}{
144 <->\string\Jtms@@scale}
145 \installfont{jtmr8te}{jtmr8re,jtmri7ze,newlatin,jtmri7ze}{t1}{T1}{jtm}{m}{n}{
146 <->\string\Jtms@@scale}
147 \installfont{jtmri8te}{jtmri8re,jtmri7ze,newlatin,jtmri7ze}{t1}{T1}{jtm}{m}{it}{
148 <->\string\Jtms@@scale}
149 \installfont{jtmro8te}{jtmro8re,jtmri7ze,newlatin}{t1}{T1}{jtm}{m}{sl}{
150 <->\string\Jtms@@scale}
151 \installfont{jtmrc8te}{jtmr8re,jtmri7ze,newlatin}{t1c}{T1}{jtm}{m}{sc}{
152 <->\string\Jtms@@scale}
153 \installfontas{ptmb8t}{T1}{jtm}{b}{n}{
154 <->\string\Jtms@@scale}
155 \installfontas{ptmbi8t}{T1}{jtm}{b}{it}{
156 <->\string\Jtms@@scale}
157 \installfontas{ptmbo8t}{T1}{jtm}{b}{sl}{
158 <->\string\Jtms@@scale}
159 \installfontas{ptmbc8t}{T1}{jtm}{b}{sc}{
160 <->\string\Jtms@@scale}
161 \installfont{jtmr8tw}{jtmr8rw,jtmri7ze,newlatin}{t1}{T1}{jtm}{x}{n}{
162 <->\string\Jtms@@scale}
163 \installfont{jtmri8tw}{jtmri8rw,jtmri7ze,newlatin}{t1}{T1}{jtm}{x}{it}{
```

```
164 <->\string\Jtms@@scale}
165 \installfont{jtmro8tw}{jtmro8rw,jtmri7ze,newlatin}{t1}{T1}{jtm}{x}{sl}{
166 <->\string\Jtms@@scale}
167 \installfont{jtmrc8tw}{jtmr8rw,jtmri7ze,newlatin}{t1c}{T1}{jtm}{x}{sc}{
168 <->\string\Jtms@@scale}
169 \installfont{jtmb8tv}{jtmb8rv,jtmri7ze,newlatin}{t1}{T1}{jtm}{bx}{n}{
170 <->\string\Jtms@@scale}
171 \installfont{jtmbi8tv}{jtmbi8rv,jtmri7ze,newlatin}{t1}{T1}{jtm}{bx}{it}{
172 <->\string\Jtms@@scale}
173 \installfont{jtmbo8tv}{jtmbo8rv,jtmri7ze,newlatin}{t1}{T1}{jtm}{bx}{sl}{
174 <->\string\Jtms@@scale}
175 \installfont{jtmbc8tv}{jtmb8rv,jtmri7ze,newlatin}{t1c}{T1}{jtm}{bx}{sc}{
176 <->\string\Jtms@@scale}
    Then TS1. We do not fake small caps here, so textcomp can take (faked)
\texteuro from normal fonts.
177 \installfamily{TS1}{jtm}{}
178 \installfont{jtmr8cc}{jtmr8rc,textcomp}{ts1}{TS1}{jtm}{c}{n}{
179 <->\string\Jtms@@scale}
180 \installfont{jtmr8ce}{jtmr8re,textcomp,jtmri7ze}{ts1}{TS1}{jtm}{m}{n}{
181 <->\string\Jtms@@scale}
182 \installfont{jtmri8ce}{jtmri8re,textcomp,jtmri7ze}{ts1}{TS1}{jtm}{m}{it}{
183 <->\string\Jtms@@scale}
184 \installfont{jtmro8ce}{jtmro8re,textcomp}{ts1}{TS1}{jtm}{m}{sl}{
185 <->\string\Jtms@@scale}
186 %\installfont{jtmrc8te}{TS1}{jtm}{m}{sc}{
187% <->\string\Jtms@@scale}
188 \installfontas{ptmb8c}{TS1}{jtm}{b}{n}{
189 <->\string\Jtms@@scale}
190 \installfontas{ptmbi8c}{TS1}{jtm}{b}{it}{
191 <->\string\Jtms@@scale}
192 \installfontas{ptmbo8c}{TS1}{jtm}{b}{sl}{
193 <->\string\Jtms@@scale}
194 %\installfontas{ptmbc8t}{TS1}{jtm}{b}{sc}{
195 % <->\string\Jtms@@scale}
196 \installfont{jtmr8cw}{jtmr8rw,textcomp}{ts1}{TS1}{jtm}{x}{n}{
197 <->\string\Jtms@@scale}
198 \installfont{jtmri8cw}{jtmri8rw,textcomp}{ts1}{TS1}{jtm}{x}{it}{
199 <->\string\Jtms@@scale}
200 \installfont{jtmro8cw}{jtmro8rw,textcomp}{ts1}{TS1}{jtm}{x}{sl}{
201 <->\string\Jtms@@scale}
202 %\installfontas{jtmrc8tw}{TS1}{jtm}{x}{sc}{
203 % <->\string\Jtms@@scale}
204 \installfont{jtmb8cv}{jtmb8rv,textcomp}{ts1}{TS1}{jtm}{bx}{n}{
205 <->\string\Jtms@@scale}
206 \verb|\installfont{jtmbi8cv}{jtmbi8rv, textcomp}{ts1}{TS1}{jtm}{bx}{j{t}}207 <->\string\Jtms@@scale}
208 \installfont{jtmbo8cv}{jtmbo8rv,textcomp}{ts1}{TS1}{jtm}{bx}{sl}{
209 <->\string\Jtms@@scale}
```

```
210 %\installfontas{jtmbc8tv}{TS1}{jtm}{bx}{sc}{
```
#### 211 % <->\string\Jtms@@scale}

Now math fonts. We add italics to the OML fonts. Since there are some fonts missing in the Beleek smybols fonts, we reset them and take fake fonts from Computer Modern

```
212 \installfamily{OML}{jtm}{\skewchar\font=127}
213 \installfont{jtmri7me}{jtmri7ze,jtmri7te,cmmi10,jamomlhax}{oml}{OML}{jtm}{m}{it}{
214 <->\string\Jtms@@scale}
215 \installfont{jtmbi7me}{jtmbi7tv,jtmri7ze,cmmib10,jamomlhax}{oml}{OML}{jtm}{bx}{it}{
216 <->\string\Jtms@@scale}
217 \installfamily{OMS}{jtm}{\skewchar\font=48}
218 \installfont{jtmr7ye}{jtmr7yoe,cmsy10}{oms}{OMS}{jtm}{m}{n}{
219 <->\string\Jtms@@scale}
    And the end:
220 \endinstallfonts
221 \endrecordtransforms
```
\bye

```
223 \langle/drv\rangle
```
## <span id="page-9-0"></span>3.3 Fontmap Generation

This is a standard procedure [\[4\]](#page-18-3). We use URW Times files, because pdftex cannot extend fonts unless they are embedded.

```
224 \langle *map \rangle225 \input finstmsc.sty
226 \resetstr{PSfontsuffix}{.pfb}
227 \specifypsfont{Times-Roman}{\download{utmr8a.pfb}}
228 \specifypsfont{Times-Italic}{\download{utmri8a.pfb}}
229 \specifypsfont{Times-Bold}{\download{utmb8a.pfb}}
230 \specifypsfont{Times-BoldItalic}{\download{utmbi8a.pfb}}
231 %\etxtoenc{omx}{texmext}
232 %\enctoetx{texmext}{omx}
233 \adddriver{dvips}{jtm.map}
234 \input rec.tex
235 \donedrivers
236 \bye
237 \langle/map\rangle
```
## <span id="page-9-1"></span>3.4 Style File

First, define all options:

```
238 \langle *style \rangle239 \RequirePackage{xkeyval}
240 \DeclareOptionX{scaled}{\gdef\Jtms@scale{#1}}
241 \DeclareOptionX{sfscaled}{\gdef\Hv@scale{#1}}
242 \DeclareOptionX{amsfontsscaled}{\gdef\AmsFonts@scale{#1}}
243\DeclareOptionX{sffamily}{\gdef\sfdefault{#1}}
244 \DeclareOptionX{ttfamily}{\gdef\ttdefault{#1}}
```
\ExecuteOptionsX{scaled=1.05,sfscaled=0.94,amsfontsscaled=1.05,sffamily=phv,%

- ttfamily=pcr}
- \ProcessOptionsX
- \edef\AmsFonts@@scale{\*[\csname AmsFonts@scale\endcsname]} Now we make jtm the text default.
- \def\rmdefault{jtm}

Math is more complex. We follow mostly [\[5\]](#page-18-4). Note that blex font is broken, so we use math design font cmex for large symbols.

```
250 \DeclareSymbolFont{operators} {OT1}{jtm}{m}{n}
251 \DeclareSymbolFont{letters} {OML}{jtm}{m}{it}
252 \DeclareSymbolFont{symbols} {OMS}{jtm}{m}{n}
253 \DeclareSymbolFont{largesymbols} {OMX}{cmex}{m}{n}
254 \SetSymbolFont{operators}{bold} {OT1}{jtm}{bx}{n}
255 \SetSymbolFont{letters}{bold} {OML}{jtm}{bx}{it}
256 \SetMathAlphabet{\mathrm}{normal}{OT1}{\rmdefault}{m}{n}
257 \SetMathAlphabet{\mathbf}{normal}{OT1}{\rmdefault}{b}{n}
258 \SetMathAlphabet{\mathit}{normal}{OT1}{\rmdefault}{m}{it}
259 \SetMathAlphabet{\mathsf}{normal}{OT1}{\sfdefault}{m}{n}
260 \SetMathAlphabet{\mathtt}{normal}{OT1}{\ttdefault}{m}{n}
261 \DeclareMathAlphabet{\mathbold} {OT1}{jtm}{bx}{it}
262 \DeclareMathSymbol{\nabla}{\mathord}{symbols}{114}
263 \DeclareMathSymbol{\Gamma}{\mathalpha}{operators}{0}
264 \DeclareMathSymbol{\Delta}{\mathalpha}{operators}{1}
265 \DeclareMathSymbol{\Theta}{\mathalpha}{operators}{2}
266 \DeclareMathSymbol{\Lambda}{\mathalpha}{operators}{3}
267 \DeclareMathSymbol{\Xi}{\mathalpha}{operators}{4}
268 \DeclareMathSymbol{\Pi}{\mathalpha}{operators}{5}
269 \DeclareMathSymbol{\Sigma}{\mathalpha}{operators}{6}
270 \DeclareMathSymbol{\Upsilon}{\mathalpha}{operators}{7}
271 \DeclareMathSymbol{\Phi}{\mathalpha}{operators}{8}
272 \DeclareMathSymbol{\Psi}{\mathalpha}{operators}{9}
273 \DeclareMathSymbol{\Omega}{\mathalpha}{operators}{10}
    We change the scale of amsfonts:
274 \RequirePackage{eucal,amsfonts}
275 \DeclareFontFamily{U}{msa}{}
276 \DeclareFontShape{U}{msa}{m}{n}{%
277 <5><6><7><8><9> gen\AmsFonts@@scale msam%
278 <10><10.95><12><14.4><17.28><20.74><24.88> s\AmsFonts@@scale msam10%
279 }{}
280 \DeclareFontFamily{U}{msb}{}
281 \DeclareFontShape{U}{msb}{m}{n}{%
282 <5><6><7><8><9>gen\AmsFonts@@scale msbm%
283 <10><10.95><12><14.4><17.28><20.74><24.88>s\AmsFonts@@scale msbm10%
284 }{}
285 \DeclareFontFamily{U}{euf}{}
286 \DeclareFontShape{U}{euf}{m}{n}{%
287 <5><6><7><8><9>gen\AmsFonts@@scale eufm%
288 <10><10.95><12><14.4><17.28><20.74><24.88>s\AmsFonts@@scale eufm10%
```

```
289 }{}
290 \DeclareFontShape{U}{euf}{b}{n}{%
291 <5><6><7><8><9>gen\AmsFonts@@scale eufb%
292 <10><10.95><12><14.4><17.28><20.74><24.88>s\AmsFonts@@scale eufb10%
293 }{}
294 \DeclareFontFamily{U}{euex}{}
295 \DeclareFontShape{U}{euex}{m}{n}{%
296 <5-8>sfixed\AmsFonts@@scale euex7<8><9>gen\AmsFonts@@scale euex%
297 <10><10.95><12><14.4><17.28><20.74><24.88>s\AmsFonts@@scale euex10%
298 }{}
299 \DeclareFontFamily{U}{eus}{\skewchar\font'60}
300 \DeclareFontShape{U}{eus}{m}{n}{%
301 <5><6><7><8><9>gen\AmsFonts@@scale eusm%
302 <10><10.95><12><14.4><17.28><20.74><24.88>s\AmsFonts@@scale eusm10%
303 }{}
304 \DeclareFontShape{U}{eus}{b}{n}{%
305 <5><6><7><8><9>gen\AmsFonts@@scale eusb%
306 <10><10.95><12><14.4><17.28><20.74><24.88>s\AmsFonts@@scale eusb10%
307 }{}
```
 $\hbar$  Redefine  $\hbar$ , so it is like h (amsmath defines a different shape). The trick is from [\[6\]](#page-18-5)

```
308 \DeclareRobustCommand\hbar{{%
309 \dimen@.04em%
310 \dimen@ii.06em%
311 \def\@tempa##1##2{{%
312 \lower##1\dimen@\rlap{\kern##1\dimen@ii\the##2 0\char22}}}%
313 \mathchoice\@tempa\@ne\textfont
314 \@tempa\@ne\textfont
315 \@tempa\defaultscriptratio\scriptfont
316 \@tempa\defaultscriptscriptratio\scriptscriptfont
317 h}}
```
 $318 \langle$ /style $\rangle$ 

### <span id="page-11-0"></span>3.5 Some Auxiliary Files

In the OT1 encoding we want upcase Greek

```
319 (*jamot1hax)
320 \relax
321
322 Upcase Greek for OT1
323
324 \metrics
325
326 % Moved equal sign
327 \resetglyph{equal}
328 \movert{130}
329 \glyph{equal}{1000}
```

```
330 \resetwidth{\add{\width{equal}}{120}}
331 \endsetglyph
332
333
334 \unsetglyph{Gamma}
335 \setglyph{Gamma}
336 \glyph{Gamma1}{1000}
337 \endsetglyph
338 \unsetglyph{Delta}
339 \setglyph{Delta}
340 \glyph{Delta1}{1000}
341 \endsetglyph
342 \unsetglyph{Theta}
343 \setglyph{Theta}
344 \glyph{Theta1}{1000}
345 \endsetglyph
346 \unsetglyph{Theta}
347 \setglyph{Theta}
348 \glyph{Theta1}{1000}
349 \endsetglyph
350 \unsetglyph{Lambda}
351 \setglyph{Lambda}
352 \glyph{Lambda1}{1000}
353 \endsetglyph
354 \unsetglyph{Xi}
355 \setglyph{Xi}
356 \glyph{Xi1}{1000}
357 \endsetglyph
358 \unsetglyph{Pi}
359 \setglyph{Pi}
360 \glyph{Pi1}{1000}
361 \endsetglyph
362 \unsetglyph{Sigma}
363 \setglyph{Sigma}
364 \glyph{Sigma1}{1000}
365 \endsetglyph
366 \unsetglyph{Upsilon}
367 \setglyph{Upsilon}
368 \glyph{Upsilon1}{1000}
369 \endsetglyph
370 \unsetglyph{Phi}
371 \setglyph{Phi}
372 \glyph{Phi1}{1000}
373 \endsetglyph
374 \unsetglyph{Psi}
375 \setglyph{Psi}
376 \glyph{Psi1}{1000}
377 \endsetglyph
378 \unsetglyph{Omega}
379 \setglyph{Omega}
```

```
380 \glyph{Omega1}{1000}
381 \endsetglyph
382
383
384 \endmetrics
385 \langle/jamot1hax\rangleThis main idea is taken from [7]. We changed the parameters, of course.
386 (*jamomlhax)
387 \relax
388
389 These hacks help adjust the positioning of accents on italic
390 characters and some sidebearings
391
392 \metrics
393
394 % Expanding a little J
395 \resetglyph{J}
396 \movert{70}
397 \glyph{J}{1000}
398 \resetwidth{\add{\width{J}}{50}}
399 \endsetglyph
400
401
402 % Expanding a little j
403 \resetglyph{j}
404 \movert{170}
405 \glyph{j}{1000}
406 \resetwidth{\add{\width{j}}{200}}
407 \endsetglyph
408
409
410 % Expanding a little f
411 \resetglyph{f}
412 \movert{150}
413 \glyph{f}{1000}
414 \resetwidth{\add{\width{f}}{200}}
415 \endsetglyph
416
417
418 % Expanding a little l
419 \resetglyph{l}
420 \movert{50}
421 \glyph{l}{1000}
422 \resetwidth{\add{\width{l}}{50}}
423 \endsetglyph
424
425
426 % Expanding a little m
```

```
427 \resetglyph{m}
```

```
428 \glyph{m}{1000}
429 \resetwidth{\add{\width{m}}{50}}
430 \endsetglyph
431
432
433
434
435
436 % Adding italic correction
437\setcommand\additalic#1#2{\resetglyph{#1}\glyph{#1}{1000}\resetitalic{\add{\italic{#1}}{#2}}\en
438
439 \additalic{B}{75}
440 \additalic{C}{50}
441 \additalic{D}{75}
442 \additalic{E}{75}
443 \additalic{F}{75}
444 \additalic{G}{50}
445 \additalic{H}{75}
446 \additalic{I}{50}
447 \additalic{J}{50}
448 \additalic{K}{75}
449 \additalic{M}{75}
450 \additalic{N}{75}
451 \additalic{O}{25}
452 \additalic{P}{25}
453 \additalic{Q}{25}
454 \additalic{R}{25}
455 \additalic{S}{50}
456 \additalic{T}{75}
457 \additalic{U}{50}
458 \additalic{V}{50}
459 \additalic{W}{50}
460 \additalic{X}{50}
461 \additalic{Y}{50}
462 \additalic{Z}{50}
463
464 \additalic{a}{25}
465 \additalic{d}{75}
466 \additalic{i}{75}
467 \additalic{j}{75}
468 \additalic{k}{25}
469 \additalic{l}{50}
470 \additalic{r}{50}
471 \additalic{v}{-300}
472
473 \additalic{beta}{50}
474 \additalic{delta}{75}
475 \additalic{zeta}{50}
476 \additalic{theta}{50}
477 \additalic{xi}{50}
```

```
15
```

```
478 \additalic{phi}{50}
479
480
481 % \skewkern sets a skewchar kern, assuming that tie is the skewchar.
482 \setcommand\skewkern#1#2{\resetkern{#1}{tie}{#2}}
483
484
485 % We need to check that tie is defined
486 \ifisglyph{tie}\then\else\setglyph{tie}\endsetglyph\fi
487
488
489 \skewkern{A}{75}
490 \skewkern{B}{70}
491 \skewkern{C}{100}
492 \skewkern{D}{50}
493 \skewkern{E}{75}
494 \skewkern{F}{75}
495 \skewkern{G}{100}
496 \skewkern{H}{50}
497 \skewkern{I}{100}
498 \skewkern{J}{120}
499 \skewkern{K}{75}
500 \skewkern{M}{25}
501 \skewkern{N}{50}
502 \skewkern{O}{100}
503 \skewkern{P}{100}
504 \skewkern{Q}{100}
505 \skewkern{R}{100}
506 \skewkern{S}{100}
507 \skewkern{T}{50}
508 \skewkern{U}{50}
509 \skewkern{V}{50}
510 \skewkern{W}{50}
511 \skewkern{X}{50}
512 \skewkern{Y}{50}
513 \skewkern{Z}{50}
514 \skewkern{a}{75}
515 \skewkern{c}{75}
516 \skewkern{d}{100}
517 \skewkern{e}{75}
518 \skewkern{f}{140}
519 \skewkern{g}{75}
520 \skewkern{i}{75}
521 \skewkern{j}{120}
522 \skewkern{l}{100}
523 \skewkern{m}{40}
524 \skewkern{n}{50}
525 \skewkern{o}{75}
526 \skewkern{p}{75}
527 \skewkern{q}{75}
```

```
528 \skewkern{r}{50}
529 \skewkern{s}{80}
530 \skewkern{t}{50}
531 \skewkern{u}{75}
532 \skewkern{v}{-80}
533 \skewkern{w}{75}
534 \skewkern{x}{50}
535 \skewkern{y}{50}
536 \skewkern{z}{50}
537 \skewkern{dotlessi}{50}
538 \skewkern{dotlessj}{120}
539 \skewkern{Gamma}{100}
540 \skewkern{Delta}{200}
541 \skewkern{Theta}{100}
542 \skewkern{Lambda}{200}
543 \skewkern{Xi}{125}
544 \skewkern{Pi}{100}
545 \skewkern{Sigma}{100}
546 \skewkern{Upsilon}{100}
547 \skewkern{Phi}{100}
548 \skewkern{Psi}{50}
549 \skewkern{Omega}{100}
550 %\skewkern{alpha}{50}
551 \skewkern{beta}{75}
552 \skewkern{gamma}{25}
553 \skewkern{delta}{100}
554 \skewkern{epsilon1}{75}
555 \skewkern{zeta}{50}
556 \skewkern{eta}{25}
557 \skewkern{theta}{50}
558 %\skewkern{iota}{50}
559 %\skewkern{kappa}{50}
560 %\skewkern{lambda}{50}
561 \skewkern{mu}{35}
562 %\skewkern{nu}{50}
563 \skewkern{xi}{75}
564 %\skewkern{pi}{50}
565 \skewkern{rho}{75}
566 \skewkern{sigma}{25}
567 \skewkern{tau}{25}
568 % \skewkern{upsilon}{-25}
569 \skewkern{phi}{125}
570 \skewkern{chi}{50}
571 \skewkern{psi}{50}
572 \skewkern{omega}{25}
573 \skewkern{epsilon}{50}
574 %\skewkern{theta1}{50}
575 %\skewkern{omega1}{50}
576 \skewkern{rho1}{50}
577 %\skewkern{sigma1}{75}
```
 \skewkern{lscript}{75} \skewkern{weierstrass}{60} \endmetrics  $\langle$ /jamomlhax $\rangle$ 

Acknowledgements This package was commissioned by *Magnes Press*, [http:](http://www.magnespress.co.il) [//www.magnespress.co.il](http://www.magnespress.co.il). I am greatly indebted to Eva Goldman for the patient testing of the fonts.

## References

- <span id="page-18-0"></span>[1] Richard Kinch. Free replacement for basic MathTime fonts, August 1998. <http://www.ctan.org/tex-archive/fonts/belleek/>.
- <span id="page-18-1"></span>[2] Paul Pichaureau. The Math Design Fonts, April 2005. [http://www.ctan.](http://www.ctan.org/tex-archive/fonts/mathdesign/) [org/tex-archive/fonts/mathdesign/](http://www.ctan.org/tex-archive/fonts/mathdesign/).
- <span id="page-18-2"></span>[3] Karl Berry. Fontname. Filenames For TFX Fonts, September 2005. [http:](http://www.ctan.tug.org/tex-archive/info/fontname) [//www.ctan.tug.org/tex-archive/info/fontname](http://www.ctan.tug.org/tex-archive/info/fontname).
- <span id="page-18-3"></span>[4] Philipp Lehman. The Font Installation Guide, December 2004. [http://www.](http://www.ctan.org/tex-archive/info/Type1fonts/fontinstallationguide) [ctan.org/tex-archive/info/Type1fonts/fontinstallationguide](http://www.ctan.org/tex-archive/info/Type1fonts/fontinstallationguide).
- <span id="page-18-4"></span>[5] Alan Hoenig. TEX Unbound: LATEX and TEX Strategies for Fonts, Graphics, and More. Oxford University Press, USA, 1998.
- <span id="page-18-5"></span>[6] Walter Schmidt. Using Common PostScript Fonts With L<sup>A</sup>T<sub>F</sub>X. PSNFSS Version 9.2, September 2004. [http://ctan.tug.org/tex-archive/macros/](http://ctan.tug.org/tex-archive/macros/latex/required/psnfss) [latex/required/psnfss](http://ctan.tug.org/tex-archive/macros/latex/required/psnfss).
- <span id="page-18-6"></span>[7] Alan Hoenig. The MathInst Package (version 1.0): New Math Fonts for  $T_F X$ , August 1998. <http://mirrors.ctan.org/fonts//utilities/mathinst/>.

# Change History

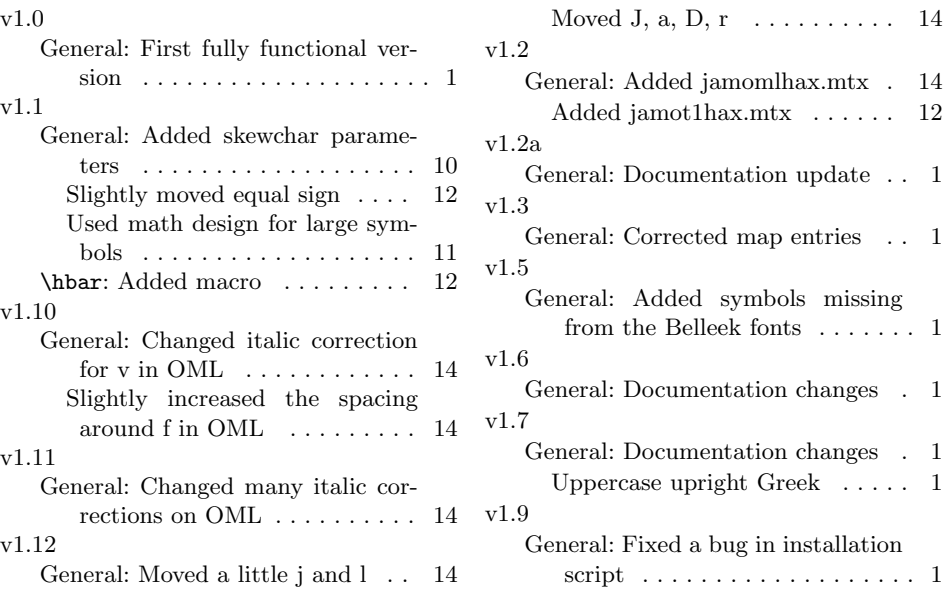

# Index

Numbers written in italic refer to the page where the corresponding entry is described; numbers underlined refer to the code line of the definition; numbers in roman refer to the code lines where the entry is used.

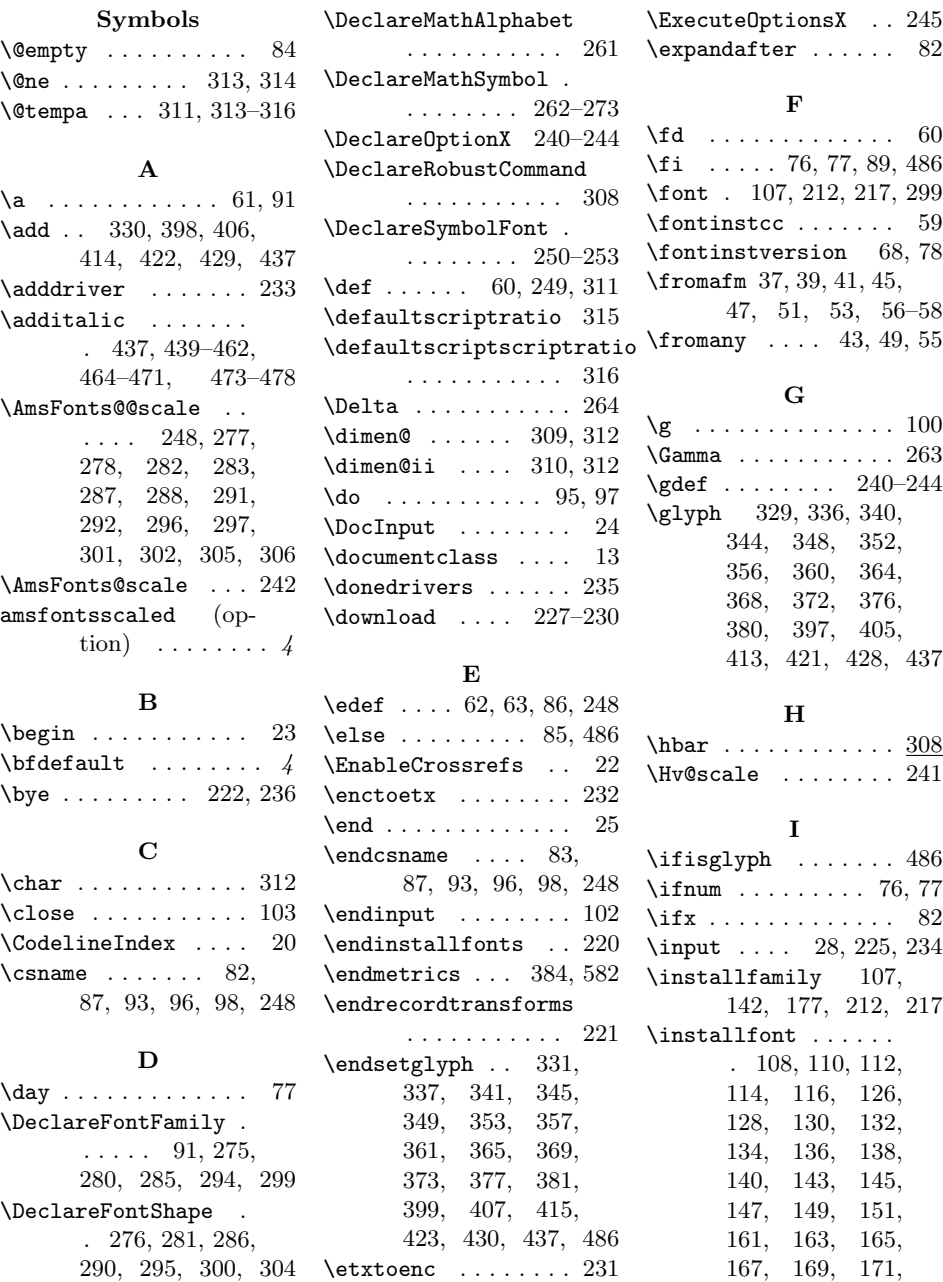

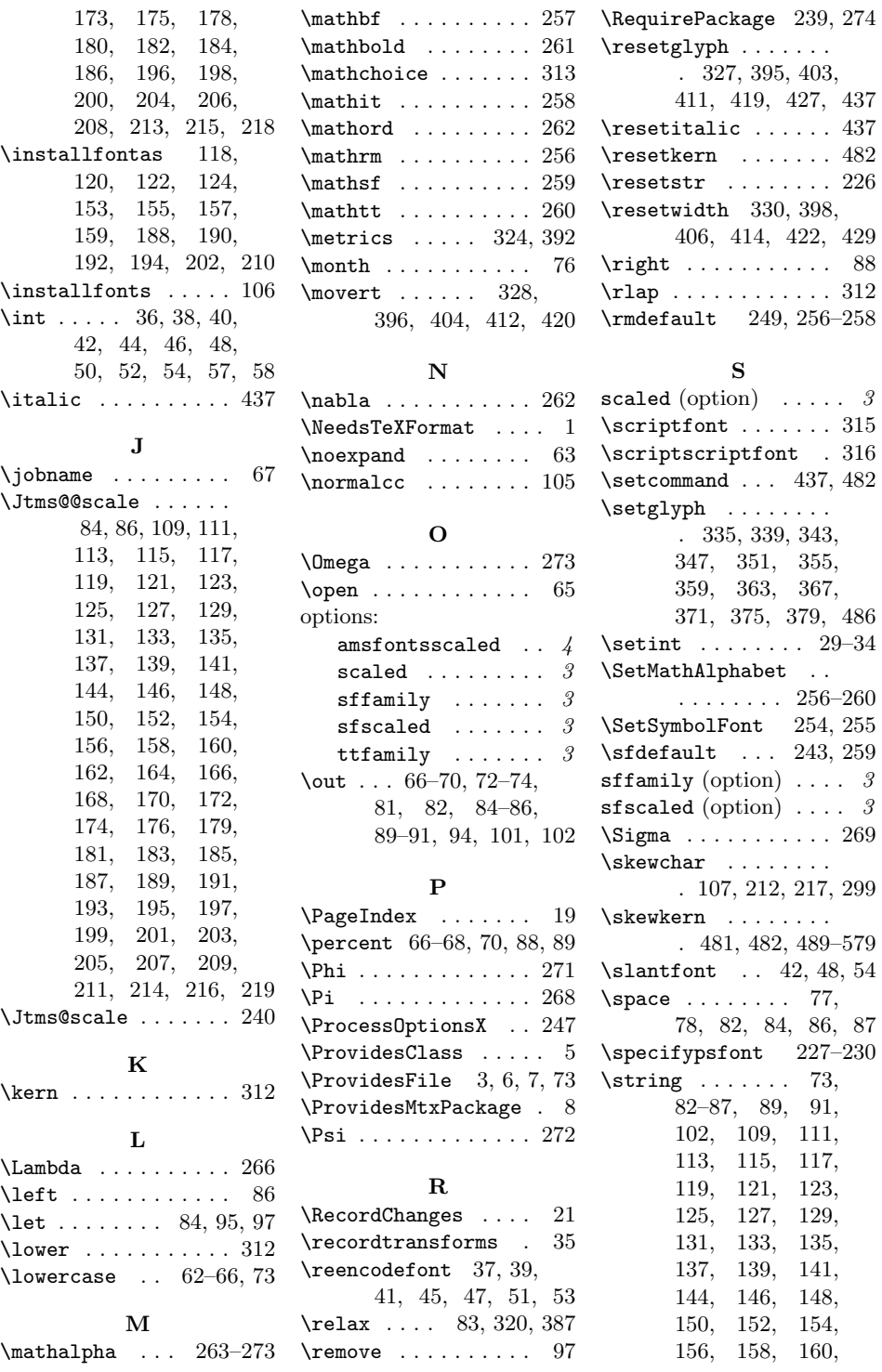

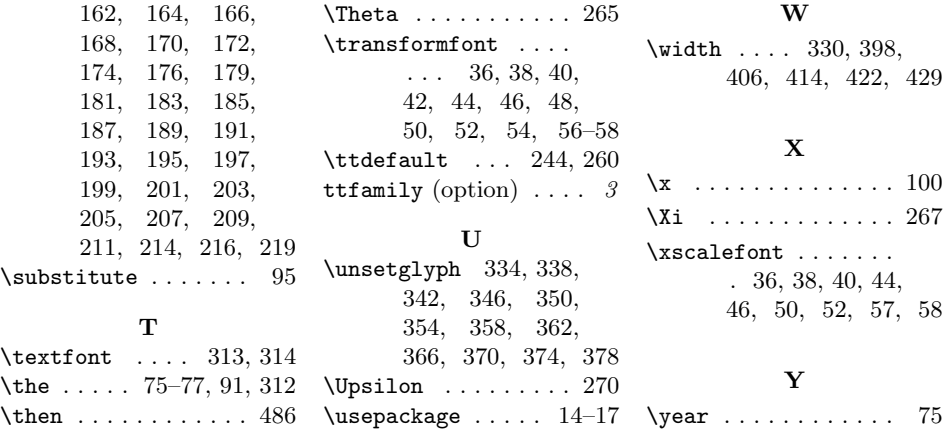